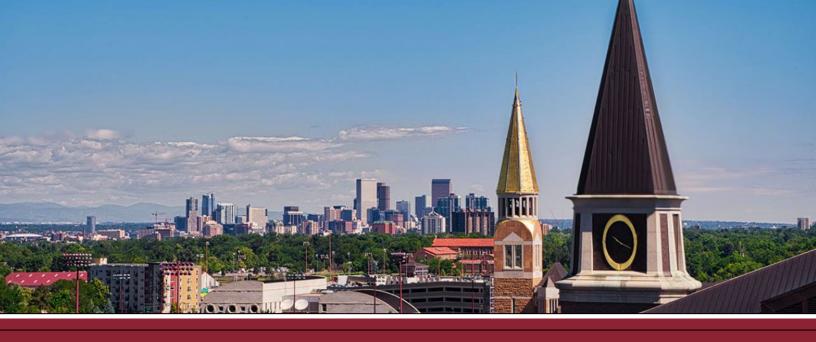

## CREATING A VIDEO-RECORDING ASSIGNMENT

Canvas Assignments has several different submission types. One of those submission types is a media recording, which allows students to record and upload video (or audio) submissions right in Canvas.

- ☐ 1 Add a new assignment to your course. Enter any assignment details (e.g., description, instructions, documents). Configure assignment settings
- 2 When you reach the Submission Type section, select Online in the dropdown menu.
- ☐ 3 From the Online Entry Options list, check off Media Recordings to allow students to record or upload video / audio submissions.

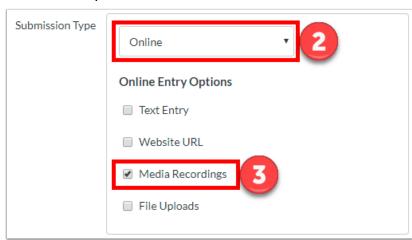

4 Click Save or Save & Publish.